UTILIZATION OF COMSOL MULTIPHYSICS JAVA API FOR THE INTEGRATION OF **COMPOSITE MATERIAL** MODULE WITH A **CUSTOMIZED USER INTERFACE**

#### **Authors**:

Dr. Venkateswaran P Siemens Technology & Services Private Limited Bangalore 560100 Venkateswaran.p@siemens.com

Mr. Rishabh Malav Indian Institute of Technology, Madras

**COMSOL CONFERENCE** 2014 BANGALORE Excerpt from the Proceedings of the 2014 COMSOL Conference in Bangalore

## **INTRODUCTION**

### **Composite Materials**

- Composites are made up of individual materials referred to as constituent materials
- Two main categories of constituent materials: Matrix and Fiber
- Some Advantages: Light Weight, High Strength, Durability, Strength Related to Weight, Corrosion Resistance and Design Flexibility

#### **Need to integrate with COMSOL**

- COMSOL Multiphysics is capable of modeling and simulation of any physics-based system
- Adding a user-friendly interface to integrate Composite Material properties will further enhance its capabilities
- Use of Composite Materials in various industries such as aircraft, automotive, etc is rapidly getting acceptance
- So, in the process of modeling and simulation, many a times user wants to use Composite Materials properties in the analysis
- COMSOL API (Application Programming Interface) which is an interface based on Java, is used to develop custom application based on COMSOL
- An initial GUI is built based on a model of a simple 'Rectangular Block', having a point force acting on the edge
- Final GUI is built based on a model of 'Mechanical Part', having a combination of forces and moments acting on it
- Halpin-Tsai Model, a semi-empirical model chosen based on its accuracy and appropriateness, is used to develop algorithm to calculate Composite Material properties

## **HALPIN-TSAI MODEL**

Halpin-Tsai equations are the handy forms of Hill's generalized self-consistent model results with engineering approximations to make them suitable for the designing of composite materials.

$$
E_1 = E_f V_f + E_m V_m
$$
\n
$$
v_{12} = v_f V_f + v_m V_m
$$
\n
$$
\frac{M_f}{M_m} = \frac{1 + \varepsilon \eta V_f}{1 - \eta V_f}
$$
\n
$$
\eta = \frac{\frac{M_f}{M_m} - 1}{\frac{M_f}{M_m} + \varepsilon}
$$

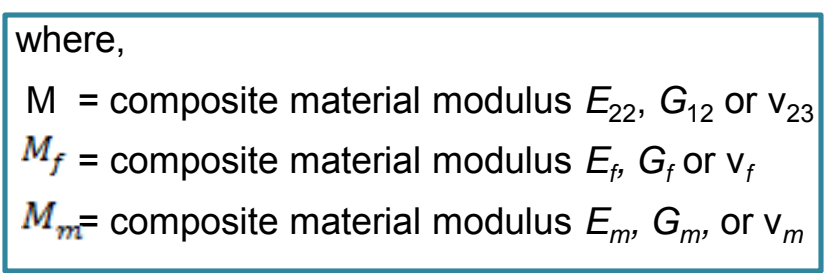

```
⊕ import java.awt.BorderLayout;
 class RectModelDemo implements ActionListener {
     private JFrame frame;
     private JFrame frame1
     private Model model;
                                                                              Declaration of Class 
     private JButton solveButton;
                                                                              and Parameters
     private JButton calculateButton;
     private NumberFormat percentFormat;
     private JTextField editV;
     private JTextField editE1;
     nrivate ITextField editF2.
  static String[] compProperty = new String[10];
  public static void main(String[] args) {
      RectModelDemo demo = new RectModelDemo();
      demo.init();
      demo.start();
  ł
                                                                              Basic methods:
  public void init() {
     ModelUtil.initStandalone(true);
                                                                              Main, init, start
  public void start() {
      lookandfeel();
     frame= new JFrame("Model taken from COMSOL - GUI");
     frame.setDefaultCloseOperation(JFrame.EXIT ON CLOSE);
      frame.setSize(1200,900);
      G[1Pane] mainPane] = new G[1Pane]/
```
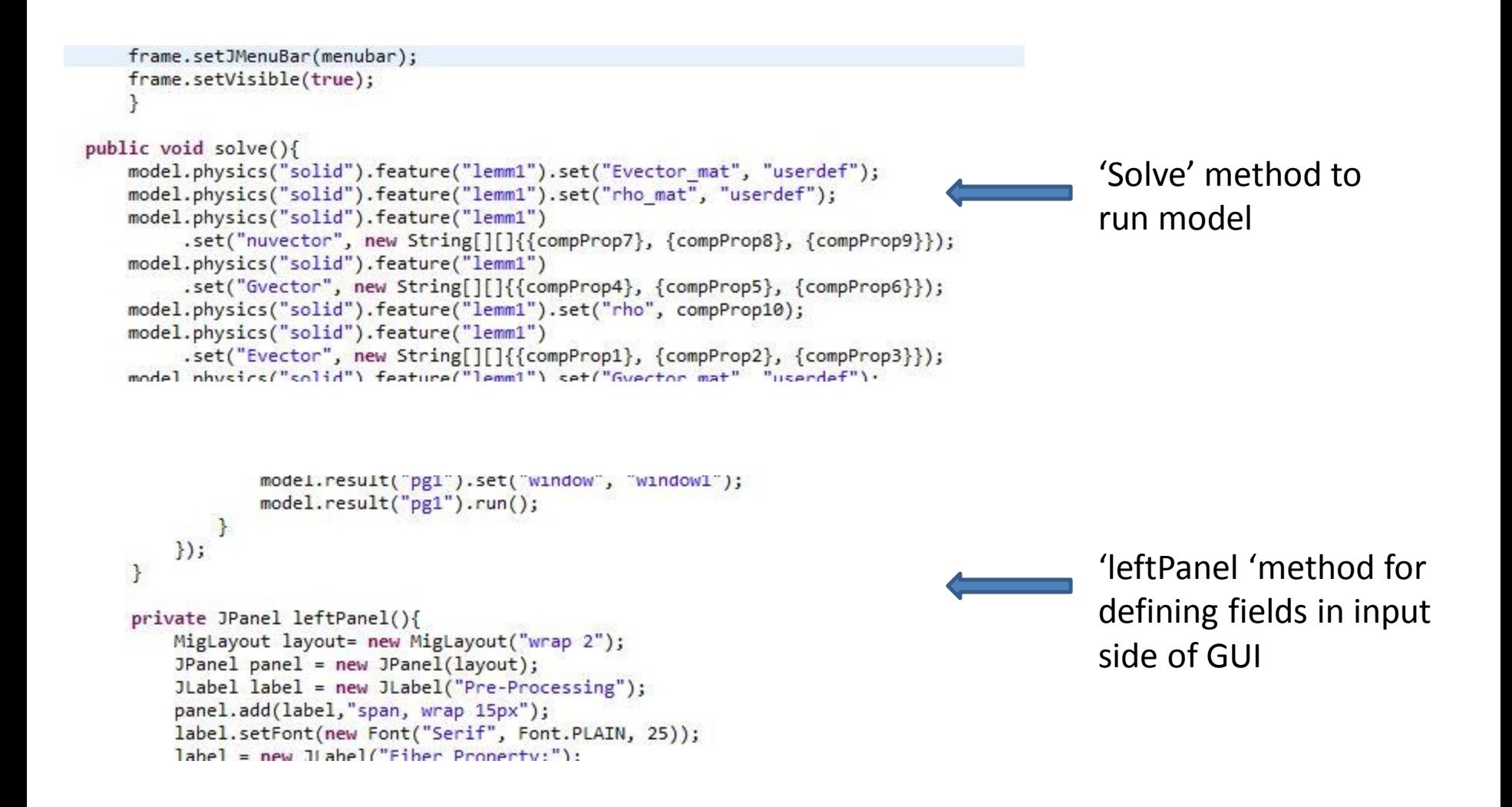

```
model.result("pg4").set("window", "window1");
            model.result("pg4").run();
    \}:
    return panel;
\rightarrow'Solve Button' which 
 \mathcal{F}private JButton solveButton(){
                                                                                        calls 'solve' method
     solveButton = new JButton("Simulate");
    model= RectModel.run();
    solveButton.addActionListener(new ActionListener() {
     public void actionPerformed(ActionEvent e) {
         solve();
    \}:
     return solveButton;
 ł
 private void sPlot(){
     model.result().dataset("cpl1")
        .set("genpoints", new String[][]{{xs1Coord, ys1Coord, zs1Coord}, {xs2Coord, ys2Co
        model.result().dataset("cpl1").set("planetype", "general");
                                                                                        'Calculate Button' 
     model.result("pg6").set("window", "window1");
     model.result("pg6").run();
                                                                                        method calculates 
 ł
                                                                                        composite properties
 private JButton calculateButton(){
     calculateButton = new JButton("Calculate Composite Properties");
     calculateButton.addActionListener(new ActionListener() {
     public void actionPerformed(ActionEvent e) {
         String fiberPer = editFC.getText();
         double fibPercent = Double.parseDouble(fiberPer);String matrixDan - adj+MC + adj-1
```

```
public static void fiberProp(){
        try \{FileInputStream fiberProperty = new FileInputStream(new File("D:\\Ris
            HSSFWorkbook workbook = new HSSFWorkbook(fiberProperty);
                                                                                       'fiberProp' method for 
            for(int i=0; i<13; i++){
                HSSFSheet fiber = workbook.getSheetAt(i);
                                                                                       defining fiber properties
               Iterator<Row> rowIterator = fiber.iterator();
                int row index=0;while(rowIterator.hasNext()) {
                    Row row = rowIterator.next():
public static void matrixProp(){
   try {
       FileInputStream matrixProperty = new FileInputStream(new File("D:\\Rishabh
       HSSFWorkbook workbook = new HSSFWorkbook(matrixProperty);
                                                                                       'matrixProp' method for 
        for(int i=0; i<13; i++){
           HSSFSheet matrix= workbook.getSheetAt(i);
                                                                                       defining matrix properties
           Iterator<Row> rowIterator = matrix.iterator();
           int mat index=0;
           while(rowIterator.hasNext()) {
```

```
Row row = rowTterator next():
```
Excerpt from the Proceedings of the 2014 COMSOL Conference in Bangalore

```
private JPanel rightPanel() {
    MigLayout layout = new MigLayout("wrap 6");
    final JPanel panell = new JPanel(layout);
    JLabel label = new JLabel("Post-Processing");
    panell.add(label,"span, wrap 15px");
    label.setFont(new Font("Serif", Font.PLAIN, 25));
    label = new JLabel("Contour Plot:");
    panell.add(label,"span, wrap 10px");
    label.setFont(new Font("Serif", Font.PLAIN, 17));
    String[] contourTvpe = {"Select Contour Tvpe", "Lines", "Filled"}:
```
'rightPanel' method for defining fields in output side of GUI

```
private JButton linePlot(){
    JButton linePlot = new JButton("Line Plot");
   linePlot.addActionListener(new ActionListener() {
        public void actionPerformed(ActionEvent e) {
            x1Coord = editX1.getText();
            y1Coord = editY1.getText();
            z1Coord = editZ1.getText();
            x2Coord = editX2.getText();
            y2Coord = editY2.getText();
            72Conrd = edit72 getText():
```
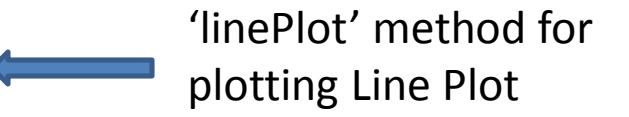

```
private void plot(){
            model.result().dataset("cln1")
            .set("genpoints", new String[][]{{x1Coord, y1Coord, z1Coord},
                    [x2Coord, y2Coord, z2Coord]\};model.result("pg2").set("window", "window1");
                                                                                       'plot' method and 
            model.result("pg2").run();
                                                                                       'surfacePlot' method for 
ł
                                                                                       plotting surface Plot
private JButton surfacePlot(){
    JButton surfacePlot = new JButton("Surface Plot");
    surfacePlot.addActionListener(new ActionListener() {
        public void actionPerformed(ActionEvent e) {
            xs1Coord = editXs1.getText();
            vc1Cond - edit+Vc1 natTav+()private JMenuBar menu() {
      JMenuBar menubar = new JMenuBar();
                                                                                       'menu' method for menu 
      JMenu menu = new JMenu("File");
      menubar.add(menu);
                                                                                       bar at the top of GUI
      JMenuItem item = new JMenuItem("Open");
      menu.add(item);item = new JMenuItem("Exit");item.setActionCommand("exit");
      + \sim \sim AdA \wedge + \cdot \sim \cdot + \sim + \sim \cdot + \cdot + \cdot
```
# **USER INTERFACE…**

### **INPUT INTERFACE**

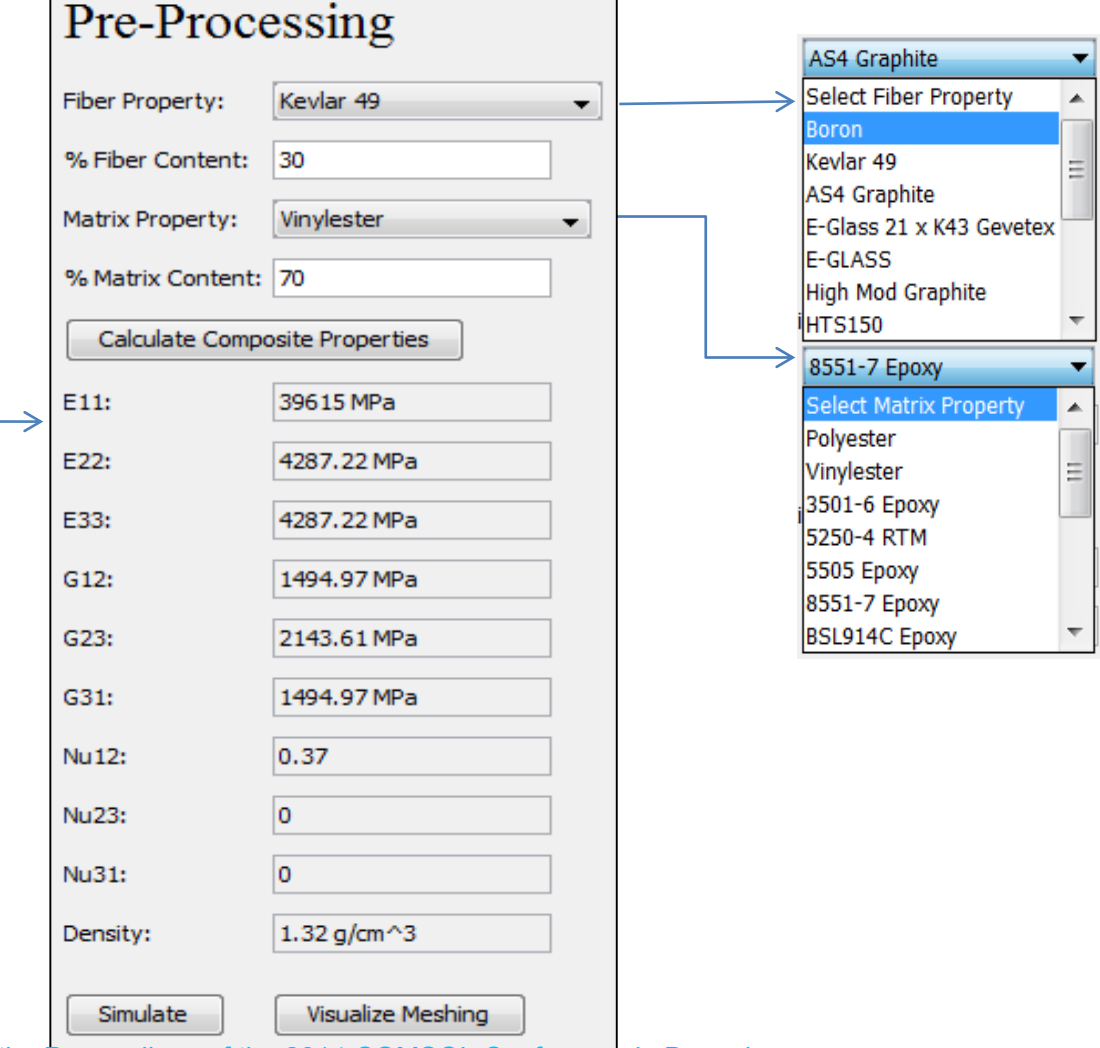

Excerpt from the Proceedings of the 2014 COMSOL Conference in Bangalore

# **…USER INTERFACE**

**INTERFACE FOR**

### **POST-PROCESSING OF RESULTS**

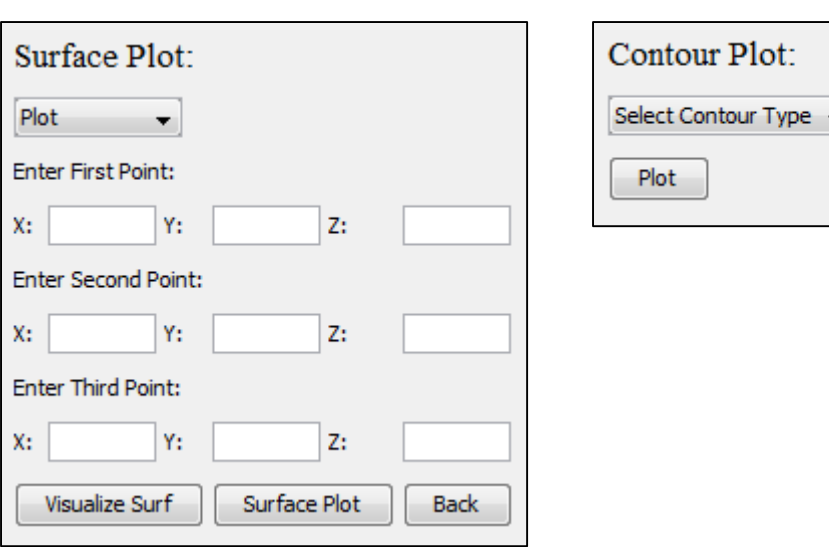

**Back** 

Max/Min Line Plot:

v,

۳.

Select Plot

Plot

Excerpt from the Proceedings of the 2014 COMSOL Conference in Bangalore

Line Graph:

**Enter First Point:** 

**Enter Second Point:** 

Visualize Line

Y:

Y:

Z:

Z:

Line Plot

Plot

X:

X:

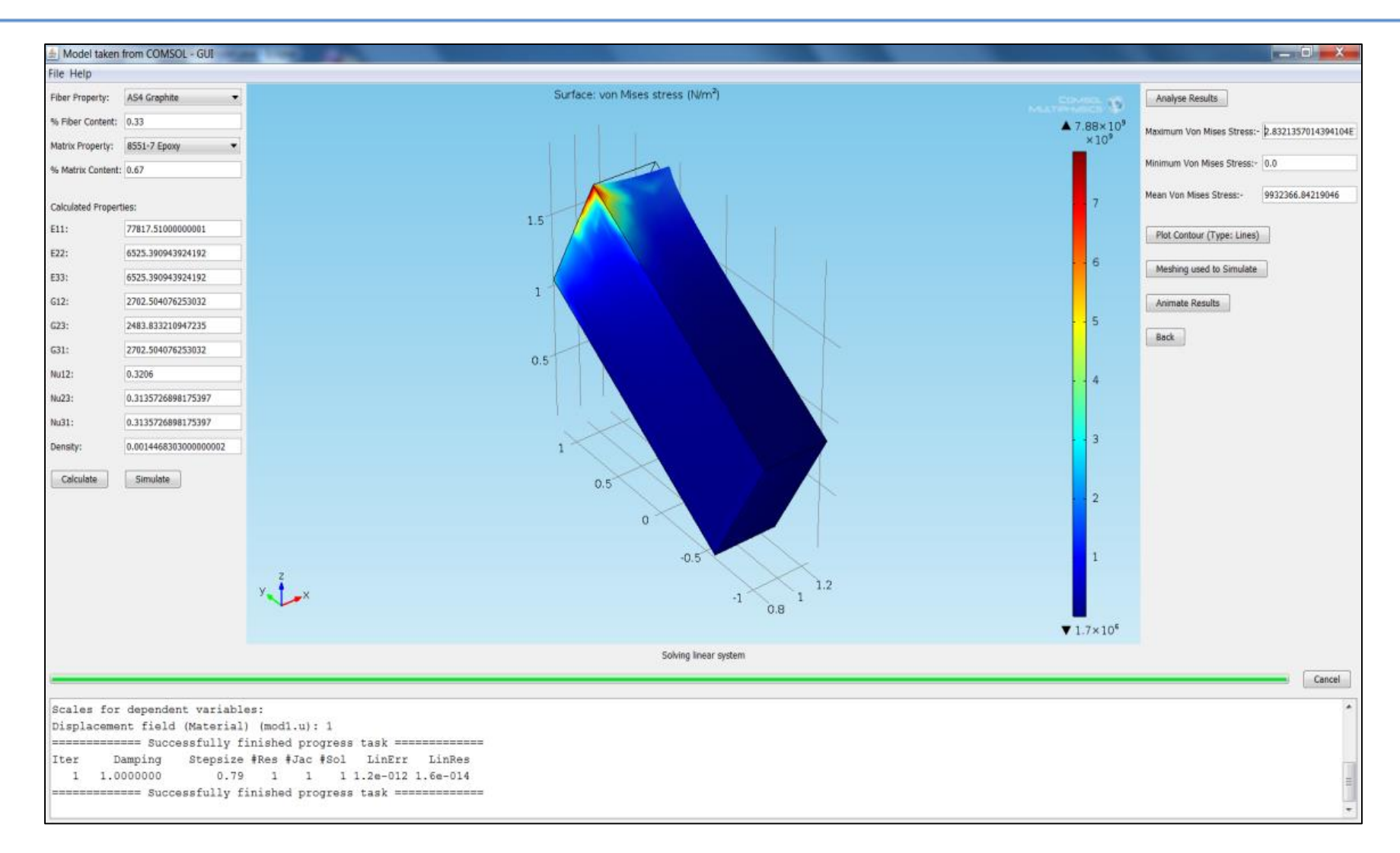

Excerpt fro<mark>SIMULATIONgONtIA SIMPLIMBLOCK</mark>nference in Bangalore

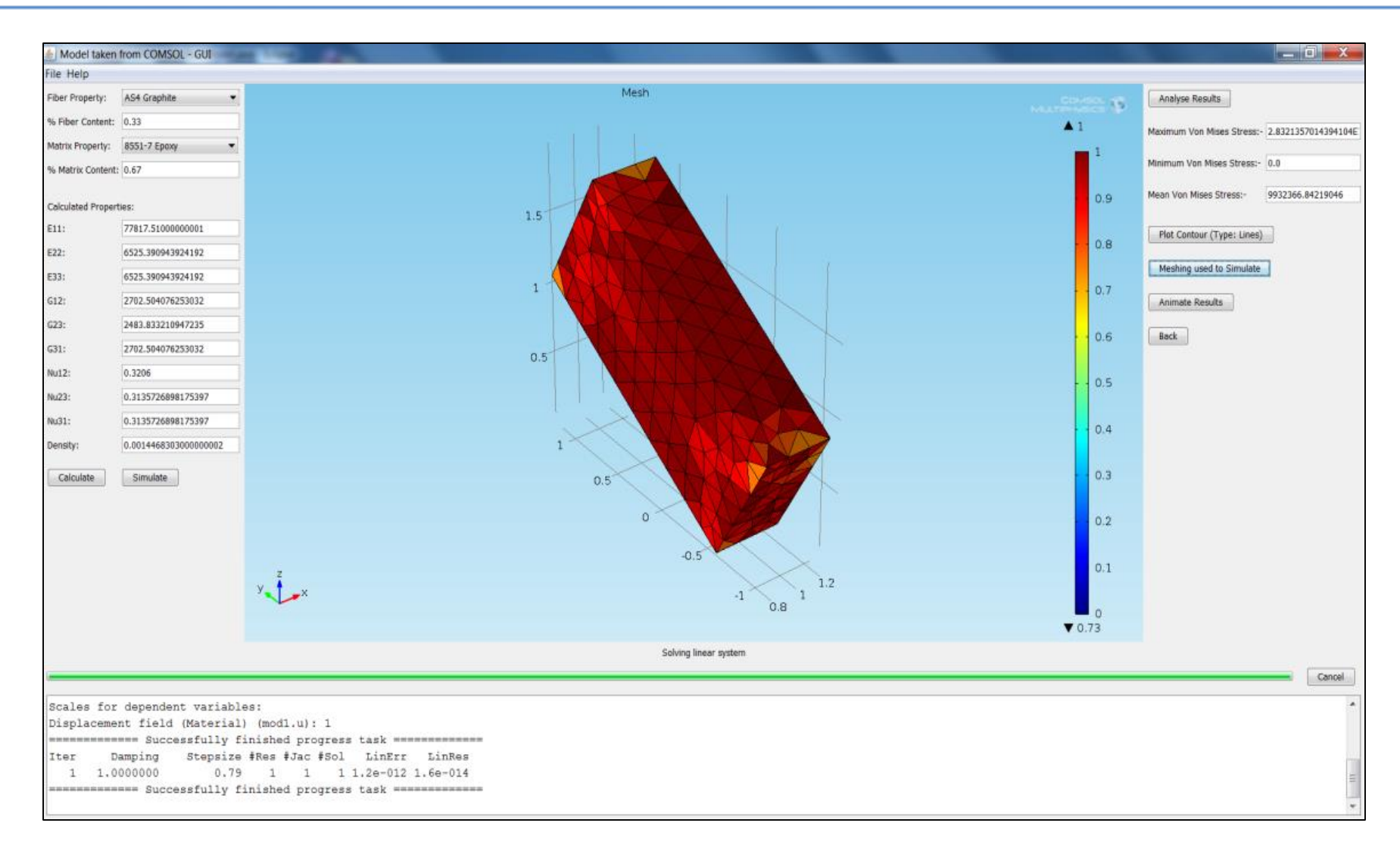

Excerpt from the Pr<mark>M4SUALIZING2MESBI</mark>MSOL Conference in Bangalore

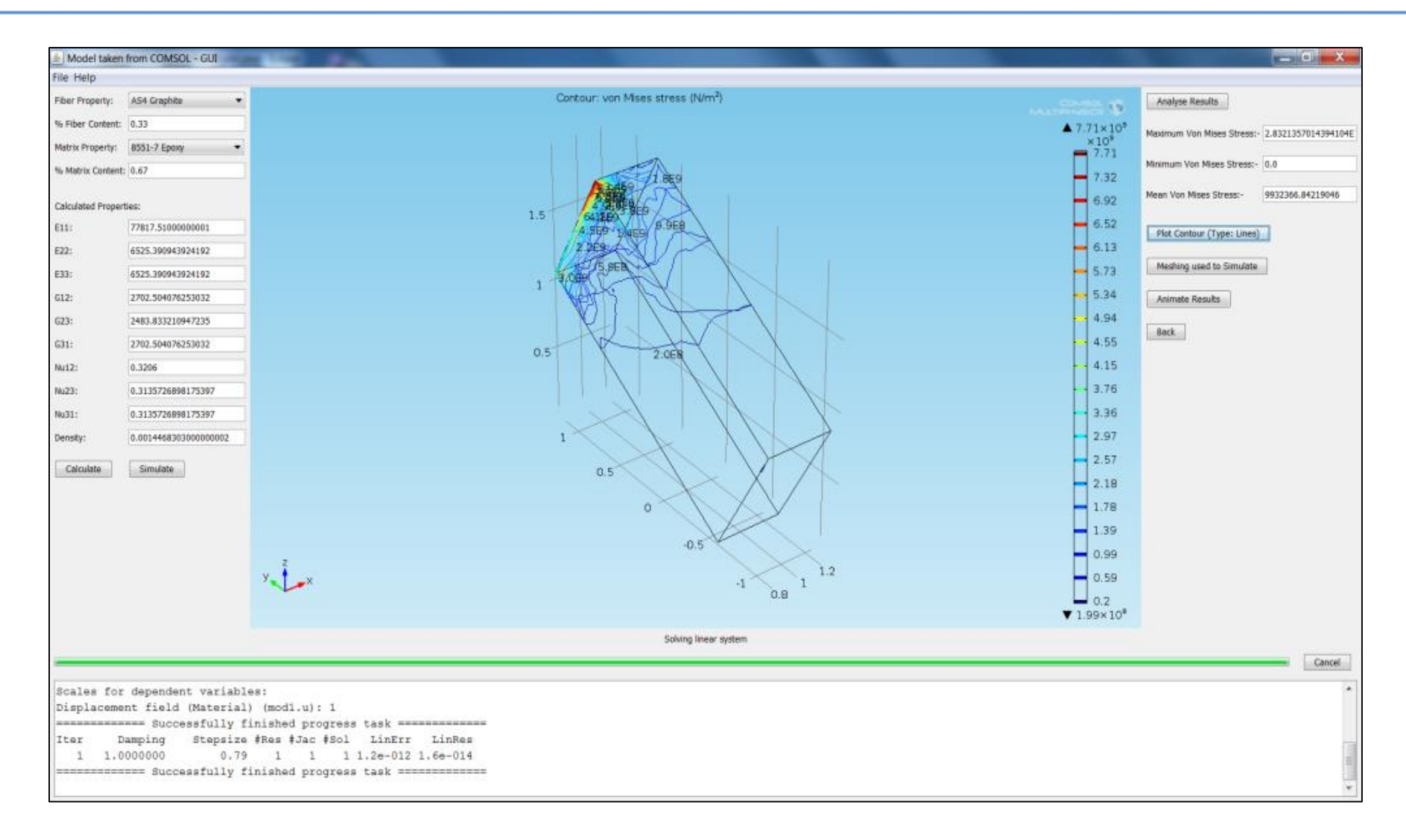

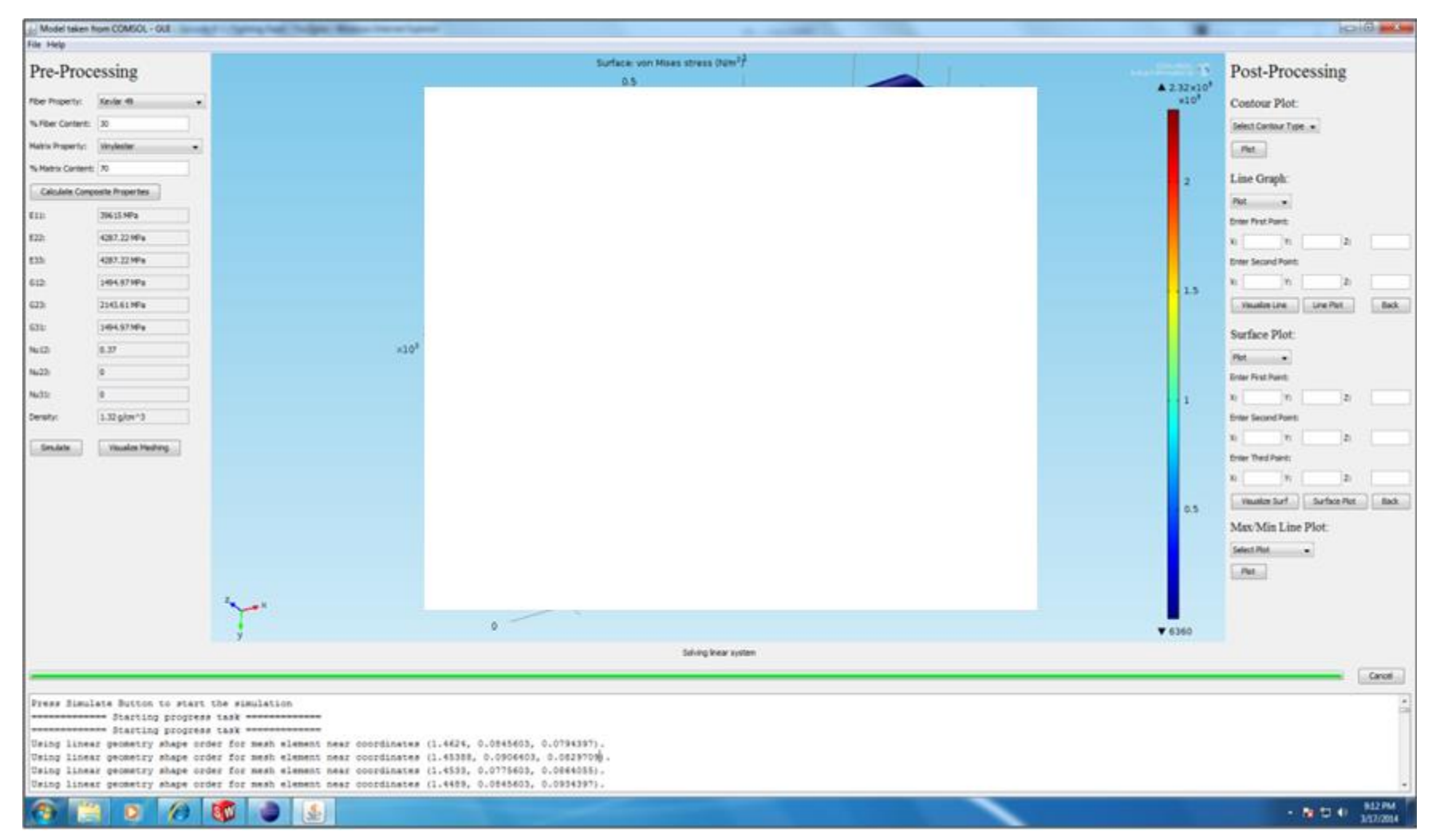

 $\frac{\text{SIMULATION-ORA} \cdot \text{MORB} \cdot \text{COMPLE} \cdot \text{MQDE}}{\text{MORB}}$ 

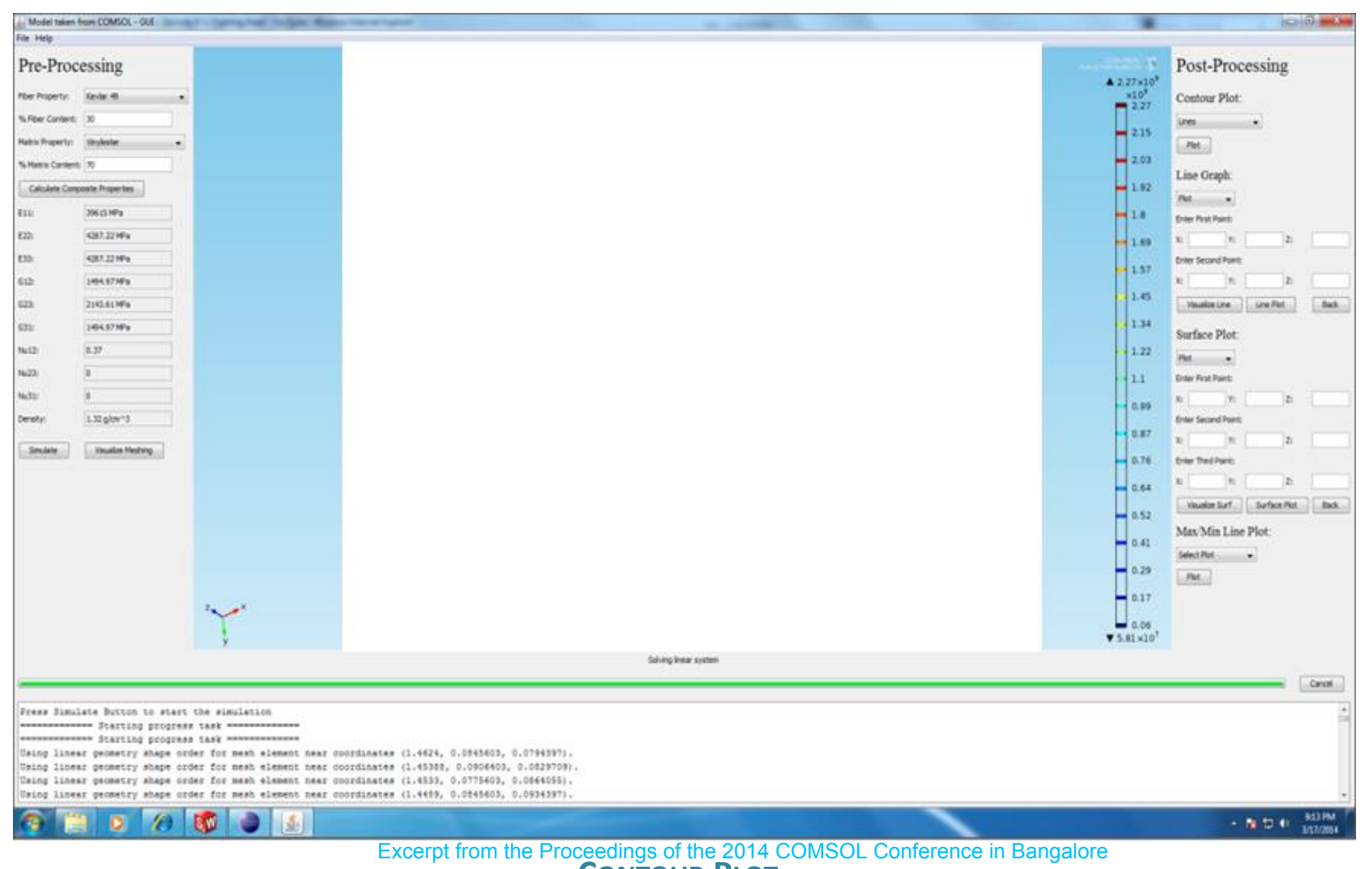

**CONTOUR PLOT**

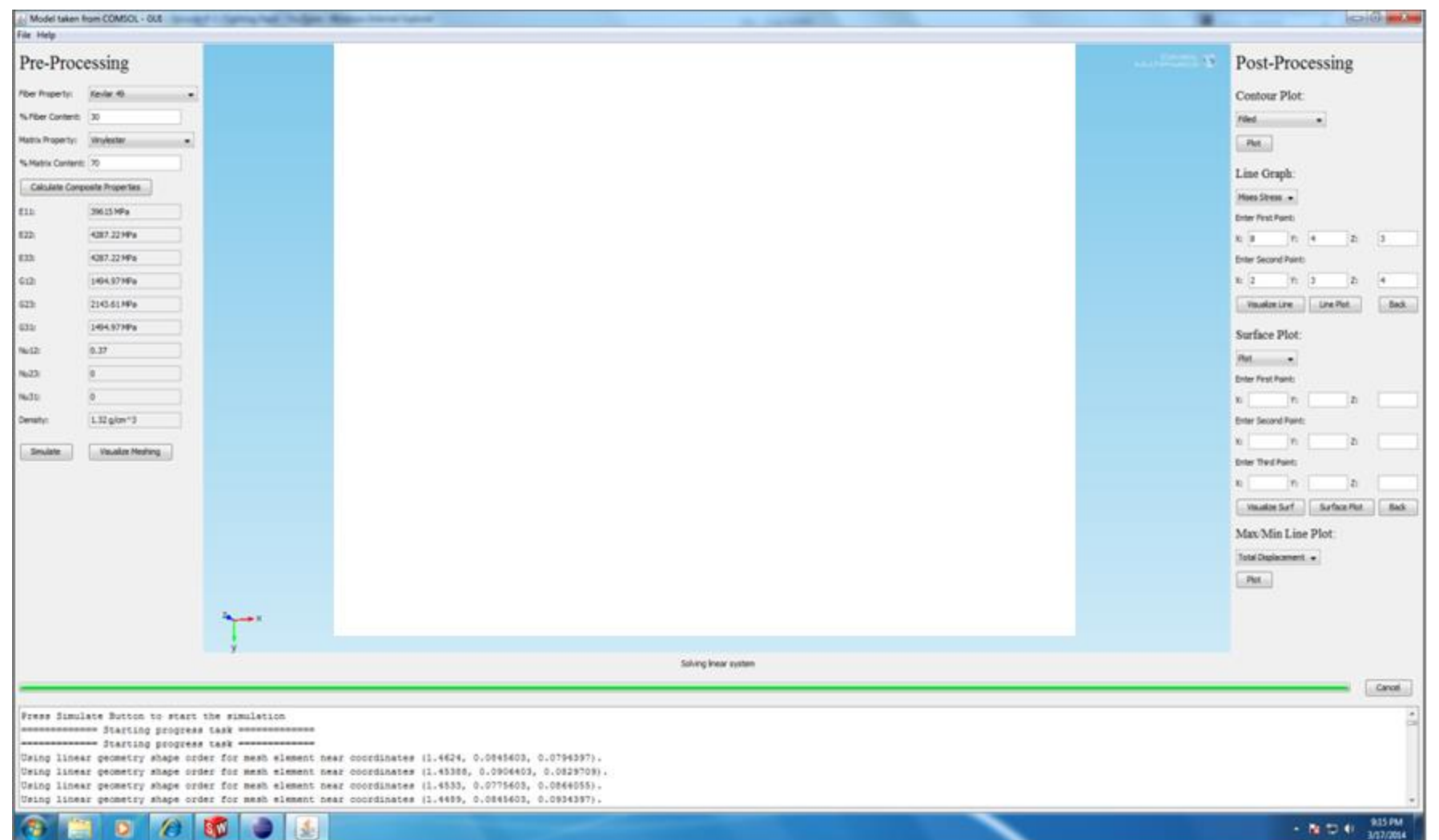

Excerpt from the Proceed<mark>..INEfGRAPH</mark> COMSOL Conference in Bangalore

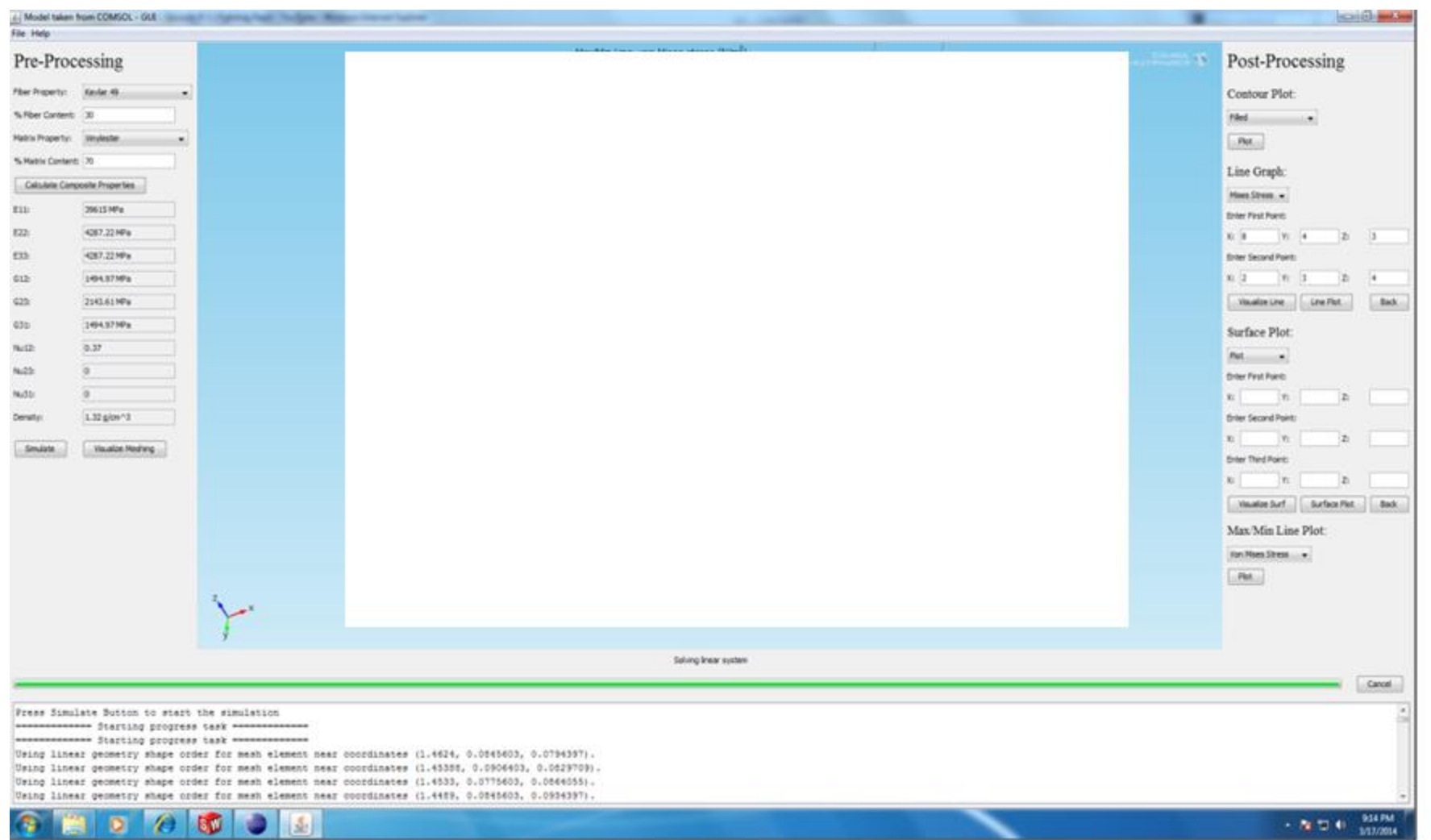

 $\frac{1}{2}$  Excerpt from the Proceeding AX **MINE DUNE PLIGE** DL Conference in Bangalore

# LIMITATIONS AND CHALLENGES

- Integrating failure criteria's for composite materials is not possible in an user interface
- Selecting points in the 3-D model is not possible by using mouse events on graphics panel
- Meshing of an complex model is difficult to perform in an user interface

# **CONCLUSION**

- Composite Material properties were successfully integrated with COMSOL Multiphysics in a user-friendly interface
- GUI created is compatible to be used for any model for the purpose of performing simulation with Composite Material properties
- GUI can also be used to perform some of the important Post-Processing which can be cumbersome to do in COMSOL Multiphysics GUI for an inexperienced user

## THANKS FOR YOUR ATTENTION

Excerpt from the Proceedings of the 2014 COMSOL Conference in Bangalore